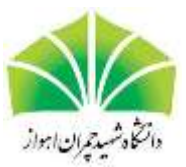

**اطالعيه** 

# **ثبتنام پذيرفتهشدگان نو ورود کنکور سراسری سال تحصيلی 1402**

**)با آزمون** – **بر اساس سوابق تحصيلی(**

ضمن عرض تبريك و خير مقدم به پذيرفتهشدگان نو ورود مقطع کارشناسی پيوسته و دکتری عمومی دامپزشکی سال 2041 دانشگاه شهيد چمران اهواز، بدينوسيله به اطالع میرساند اين دانشگاه ثبت نام از اين عزيزان را در دو مرحله ثبت نام اينترنتی موقت و تحويل حضوری مدارک و ثبت نام نهايی، به شرح ذيل انجام می دهد و عدم انجام هر يك از مراحل مذکور در بازه زمانی مشخص شده به منزله **انصراف قطعی از تحصیل** است.

**توجه**: ثبت نام رشتههای ورودی بهمنماه طبق روال همين اطالعيه است ولی تاريخ شروع کالسهای اين رشتهها از **بهمن ماه** خواهد بود.

## **مرحله اول :**

**ثبتنام اينترنتی موقت: ثبت اطالعات خواسته شده و ارسال اسكن مدارك**

پذيرفتهشدگان عزيز طبق برنامهريزی و بر اساس زمانبندی اعالم شده می توانند مدارک الزم را بهصورت اسکن شده بارگذاری و ثبتنام اينترنتی موقت نمايند.

**زمان ثبت نام:** 8 صبح الی 7 صبح روز بعد

روز و تاريخ ثبت نام اينترنتی **چهارشنبه 9041/7/91 لغايت سه شنبه 9041/7/12**

**لینک ثبت نام در سامانه مدیریت امور آموزشی دانشگاه )سما(:** <https://reg.scu.ac.ir>

)**سايت دانشگاه به نشانی [ir.ac.scu.www](file:///C:/Users/Baharlouei/Downloads/www.scu.ac.ir) > منوی باال< سامانه ها < سامانه الكترونیكی آموزش**( الف( پس از ورود به سامانه **گزينه ثبت نام دانشجويان جديدالورود** را انتخاب کنيد ب) وارد کردن کد ملی به عنوان کد کاربری ج) وارد کردن شماره داوطلبی کنکور سراسری به عنوان رمز عبور د<mark>) اتمام ثبتنام : پس از تکميل همه مراحل و بارگذاری مدارک، کد رهگيری را از صفحه پايانی دريافت و اقدام به چاپ آن کنيد.</mark> در غيراينصورت ثبت نام تکميل نخواهد بود. در صورت عدم دسترسی به چاپگر، صفحه کد رهگيری را بهصورت pdf در کامپيوتر خود ذخيره نموده و در اولين فرصت آنرا چاپ نماييد. بعد از اتمام ثبتنام اينترنتی، **امكان دريافت و چاپ مجدد کد رهگیری از صفحه پايانی وجود ندارد**، لذا درخواست میگردد برای انجام امور بعدی برگه چاپ شده حاوی کد رهگيری را به دقت نزد خود نگهداری و همراه با ساير مدارک به دانشکده محل ثبت نام تحويل نماييد. در غير اينصورت ثبت نام شما تکميل نخواهد بود.

### **\*\*\* بسیار مهم:**

**پس از پرداخت هزينه ثبت نام، داوطلب می بايست با مراجعه مجدد به سامانه و ورود به منوی صدور کد رهگیری، اطالعات خود را تايید نمونده و سپس در آخرين مرحله اقدام به چاپ اطالعات ثبت نام )فرم 3 صفحه ای حاوی تصاوير دانشجو( نمايد. الزم به ذکر است کد رهگیری پرداخت اينترنتی با کد رهگیری ثبت نام متفاوت بوده و تا زمانی که داوطلب اقدام به چاپ اطالعات ثبت نام ننمايد، ثبت نام وی به پايان نرسیده است.**

 \* **تذکر :9** جهت جلوگيری از بروز هر گونه مشکل در روند ثبت نام از طريق سامانه، فقط از آخرين نسخه مرورگر fox Fire يا آخرين نسخه مرورگر Chrome استفاده نماييد. همچنين **با گوشی موبايل اقدام به ثبت نام نكنید.** \* **تذکر 1 )مهم(:** چنانچه ثبت نام خود را توسط کافی نتها انجام میدهيد، حتماً نسبت به بررسی دقيق اطالعات ثبت شده به خصوص اسکن مدارک اقدام نماييد. بديهی است مسئوليت صحت ثبت نام الکترونيکی بر عهده دانشجو میباشد. \* **تذکر :3** اسکن مدارک ثبت نامی می بايست از روی اصل مدارک و با کيفيت مطلوب انجام و بارگذاری شود و از اسکن کپی مدارک خودداری شود. مشخصات فايل های اسکن شده بايد به صورت زير باشد:

- فايل مورد نظر فقط با فرمت jpeg ارسال شود.
- حجم (SIZE (هر فايل نبايد از KB254 بيشتر باشد.
- در صورت عدم پذيرش فايل ارسالی توسط سامانه، اندازه آن را استاندارد نموده و دوباره ارسال کنيد.

\* **تذکر :0** در هر مرحله از ثبت نام و هنگام تحصيل اگر مشخص شود که داوطلبی حقايق را کتمان کرده و يا اطالعات غلطی ارائه نموده و يا واجد شرايط ثبت نام نبوده، قبولی وی لغو شده و طبق مقررات با وی رفتار خواهد شد.

\* **تذکر :2** اطالعات ديگر مرتبط با ثبت نام در نشانی **)**[newstudent/ir.ac.scu://https](https://scu.ac.ir/newstudent) **)**منتشر میشود.

## **مدارکی که بايد توسط پذيرفتهشدگان اسكن و ارسال شود:**

**توجه:** ترتيب مواردی که بايد اسکن و در سامانه بارگذاری شوند ممکن است با ترتيب ذکر شده در اين اطالعيه متفاوت باشد. ضمناً در هر صفحه پس از تکميل موارد، دکمه ذخيره را زده و سپس به مرحله بعدی برويد. 2 – صفحه اول شناسنامه و صفحه توضيحات )کنار هم در يك فايل قرار گيرد( 1 – کارت ملی: صفحات پشت و رو کنار هم در يك فايل قرار گيرد )در صورت نداشتن کارت ملی، صفحه اول شناسنامه جايگزين گردد، الزم است در اولين فرصت نسبت به اخذ کارت ملی خود اقدام کنيد.( 3 – اصل يا گواهينامه موقت مدرک ديپلم نظام آموزشی جديد )6-3-3( / **يا** ديپلم سه ساله مخصوص دارندگان مدرک پيش دانشگاهی / يا ديپلم چهار ساله متوسطه نظام قديم آموزش متوسطه 0 – اصل مدرک يا گواهينامه موقت مدرک پيش دانشگاهی يا مدرک کاردانی )آخرين مدرک تحصيلی( 5 – اصل ريز نمرات ديپلم 6 – اصل ريز نمرات دوره پيش دانشگاهی 7 – عکس پذيرفته شده )تمام رخ، 0×،3 تهيه شده در سال جاری، رنگی و زمينه سفيد( 8 – ارائه مدرک معافيت برای پذيرفتهشدگان **پسر** شامل يکی از موارد: کارت پايان خدمت هوشمند، معافيت دائم هوشمند يا معافيت موقت در تاريخ اعتبار آن )پشت و روی کارت در يك فايل اسکن شده(، **در غیر اينصورت** رسيد درخواست معافيت تحصيلی در سامانه پليس: اخذ معافيت تحصيلی از طريق سامانه https://services.epolice.ir و تحويـل پرينـت آن بـه دانشـگاه بـرای دانشـجويان مشمول پسر، افراد دارای برگ اعزام به خدمت (به شرط نداشتن غيبت) و افرادی که در حال خدمت سربازی هستند الزامی است. در غير اين صورت از ادامه تحصيل آنان ممانعت به عمل خواهد آمد.

\* جهت اخذ مجوز ثبتنام در دانشگاه از طريق سامانه پليس، الزم است دانشجويان در زمان ثبتنام با مراجعه به سامانه مذکور و وارد نمودن کد ملی بهعنوان نام کاربری و کد سخا بهعنوان رمز عبور وارد سامانه شده و مدارک موردنياز را بارگذاری نمايند. تذکر مهم: در صورت فراموشی يا عدم اطالع از کد سخا، از گزينه فراموشی رمز عبور در سامانه استفاده کنيد. پس از بارگذاری مدارک و ثبت درخواست، پيامک ثبت درخواست به تلفن همراهی که اعلام نمودهايـد ارسـال خواهـد شـد. ايـن درخواستها پس از بررسی توسط دانشگاه به سازمان نظاموظيفه ارسال خواهند شـد. لازم بـه ذکـر اسـت تمـامی مراحـل ثبـت

درخواست تا صدور معافيت تحصيلی از طريق پيامك اطالعرسانی خواهد شد، لذا الزم است دانشجويان به پيامكها توجه نموده و چنانچه برای صدور معافيت پيامکی دال بر نقص مدارک دريافت نمودند، هرچه سريعتلر در سلامانه نسلبت بله اصلالح و ارسلال مدارک خواستهشده اقدام نمايند. در خصوص چگونگی فرآيند ثبت درخواست به راهنمای آموزشی که در لينك زير قسمت نحلوه اخذ معافيت نظام وظيفه قرار دادهشده است توجه فرماييد )[51662h/ir.n2b://https](https://b2n.ir/h51662)) . **تذکر:** روند اخذ معافيت تحصليلی بلرای پذيرفته شدگانی که در حال خدمت سربازی هستند در آخرين صفحه اطالعيه ذکر شده است. 9 – کليه پذيرفته شدگان موظفند مبلغ 2/144/444ريال )214 هزار تومان( جهت ثبت نام )صدور کارت دانشجويی و ...( از درگاه پرداخت موجود در سامانه ثبت نام بپردازند. پرداخت هزينه در خالل يکی از مراحل ثبت نام قرار داده شده است.

\* **فرم های رديف 94 تا 11 در سامانه ثبت نام به صورت يک فايل Zip وجود دارد و بايد پس از دانلود آنها را چاپ و سپس مواردی که مربوط به شما می باشد را تكمیل و امضا کرده و اسكن شده آنها را در سامانه بارگذاری کنید. اصل فرمها را بايدد**  همـراه بـا سـاير مـدارک ثبـت نـام در روز ثبـت نـام حضـوری بـه دانشــکده تحويـل دهيـد. فـرم هـا را در نشــان*ی* **.کنید دريافت میتوانید نیز (** <https://b2n.ir/h51662>**(**

24 – ارائه فرم شماره 2 )الزامی برای کليه پذيرفتهشدگان **روزانه** و **شبانه:** فرم اخذ تعهد از فارغ التحصيالن، دانشجويان فعلی و انصرافی(

22 – ارائه فرم شماره 1 )فرم مخصوص اخذ تعهد از پذيرفته شدگان منطقه ،2 رزمندگان و ايثارگران، برای همهی رشته هلا در آزمون سراسری

21 – ارائه فرم شماره 3 )فرم مخصوص تعهد از پذيرفته شدگان رشته های مختلف تحصيلی )به غيلر از رشلته هلای گلروه آموزش پزشکی( سهميه های مناطق 1 و 3 در آزمون سراسری

23 – ارائه فرم شماره 5 )فرم اخذ تعهد از پذيرفته شدگان دارای تناقض معدل کتبی نهايی ديپمله های دوره نظری و معدل کل مربوط به ديپلمه های نظام قديم، فنی و حرفه ای و کاردانش )رشته های تحصيلی پذيرش صرفاً براساس سوابق تحصيلی- بدون آزمون))

**تبصره:** )الزم نيست دانشجويان دوره شبانه فرم شماره 1 و 3 را تکميل نمايند( -20 ارائه فرم شماره 6 )فرم مغايرت عکس داوطلب( – ارائه فرم شماره 7 )مخصوص پذيرفتهشدگان استفاده از سهميه مناطق محروم( – ارائه فرم شماره 8 )مخصوص دارندگان مدرک کاردانی )فوق ديپلم( مرد( – ارائه فرم شماره 9 )مخصوص پذيرفتهشدگان شاغل در آموزش و پرورش )تاييد شده توسط آموزش و پرورش( – ارائه فرم شماره 24 )فرم تعهد تحصيل تمام وقت: مخصوص پذيرفتهشدگان شاغل در ادارات و سازمان ها( – ارائه فرم شماره 26 )داوطلبان افغانی و عراقی( – ارائه فرم شماره 27 )افرم خذ تعهد از پذيرفتهشدگان رشتههای مختلف تحصيلی »به غير از رشته های گروه آموزشلی پزشکی» مناطق درگير بلايای طبيعی)

<mark>۲۱</mark> ارائه فرم ۱۸ (گواهی تاييد فرمانداری جهت استفاده از سهميه مناطق درگير بلايای طبيعی) -11 ارائه فرم مرامنامه انضباطی دانشگاه )الزامی برای کليه پذيرفتهشدگان **روزانه** و **شبانه**(

# **مرحله دوم: تحويل حضوری مدارك در دانشگاه برای ثبت نام نهايی**

در اين مرحله الزم است کليه کسانی که مبادرت به ثبتنام اينترنتی کرده و کد رهگيری و شماره دانشجويی دريافت نمودهاند بر اساس برنامه زمانبندی زير برای تحويل دادن مدارک ثبتنامی و تحويل گرفتن برگ تأييديه انتخاب واحد و حضور در کالس درس به آموزش دانشکده محل تحصيل خود (بر اساس رشته تحصيلی) مراجعه کنند (نقشه محل دانشکدههای مختلف دانشگاه).

**\* دريافت مدارك کسانی که ثبتنام الكترونیكی انجام ندادهاند و يا شخصاً مراجعه نكنند، به هیچ عنوان امكان پذير نمیباشد.**

**\* عدم مراجعه به منزله انصراف از تحصیل میباشد \***

**روز و تاريخ مراجعه حضوری به آموزش دانشكده مربوطه در سايت دانشگاه متعاقباً اعالم خواهد شد.**

**تذکر :9** توجه داشته باشيد که مدارک ديپلم و پيش دانشگاهی و ريز نمرات مربوط به آن، نزد دانشگاه باقی میماند. از اين رو، توصيه میشود حتماً برای خود کپی برابر اصل تهيه کنيد.

**تذکر :1** پس از تحويل مدارک به دانشگاه، کليه دانشجويان روزانه در صورت انصراف، فقط به شرط پرداخت هزينههای "[لغو](http://scu.ac.ir/documents/236544/0/%D9%84%D8%BA%D9%88%20%D8%AA%D8%B9%D9%87%D8%AF)  [آموزش رايگان](http://scu.ac.ir/documents/236544/0/%D9%84%D8%BA%D9%88%20%D8%AA%D8%B9%D9%87%D8%AF)" امکان دريافت مدارک تحصيلی خود را خواهند داشت. درصورت انصرافِ دانشجويان پسر مشمول، امکان تحويل مدارک تحصيلی به آنها به علت مقررات وظيفه عمومی وجود ندارد. بديهی است چنانچه کارت پايان خدمت يا معافيت دائم هوشمند داشته باشند، تحويل مدارک بعد از تسويه حساب بالمانع است.

**تذکر :3** پذيرفتهشدگان رشتههای هنر )محل تحصيل: شوشتر( برای ثبت نام حضوری بايد به دانشکده هنر در شهر شوشتر مراجعه نمايند. اما پذيرفتهشدگان رشته باستان شناسی (محل تحصيل: شوش) برای ثبت نام حضوری بايد به سازمان مرکزی دانشگاه شهيد چمران در شهر اهواز مراجعه نمايند.

در ضمن، پذيرفته شدگان پرديس شهدای هويزه (محل تحصيل سوسنگرد) برای ثبت نام حضوری بايد به آن پرديس واقع در شهر سوسنگرد مراجعه کنند.

مدارک مورد نيازی که کليه پذيرفتهشدگان بايد (بر حسب مورد) جهت تحويل به آموزش دانشکده به همراه داشته باشند (در مجموع ۱۵ مورد):

2( فرم چاپ شده ثبت نام اينترنتی حاوی کد رهگيری که در انتهای ثبت نام اينترنتی دريافت کرده ايد.

1( رسيد چاپ شده ثبت نام برای معافيت تحصيلی در سامانه پليس )توضيحات بند 8 ثبت نام اينترنتی( / يا تصوير برابر اصل کارت پايان خدمت يا معافيت دائم هوشمند توسط دفاتر اسناد رسمی (مخصوص پذيرفتهشدگان پسر)

3( اصل گواهينامه يا گواهی موقت پايان دوره پيش دانشگاهی /يا مدرک ديپلم نظام آموزشی جديد )6-3-3( يا گواهی موقت آن با ذکر تاريخ سال و ماه اخذ مدرک با مهر و امضای مدير مرکز پيش دانشگاهی يا دبيرستان )حداکثر تا 2041/6/32( )به همراه يك برگ تصوير از آن(.

چنانچه فاقد اصل گواهينامه يا گواهی موقت دوره پيش دانشگاهی يا مدرک ديپلم )6-3-3( هستيد از مراجعه **به دانشگاه** برای ثبت نام حضوری **خودداری فرمايید**. دانشگاه از ثبت نام پذيرفته شدگان فاقد اين مدارک معذور است.

0( اصل گواهی ديپلم متوسطه سه ساله يا گواهی موقت آن ويژه دارندگان مدرک پيش دانشگاهی )به همراه يك برگ تصوير از آن). **تبصره :** دارندگان مدارک تحصيلي ديپلم نظام قديم لازم است اصل گواهي ديپلم متوسطه به همراه يک برگ تصوير از آن را ارائه کنند.

5( اصل ريز نمرات دوره پيش دانشگاهی و ديپلم متوسطه سه ساله و يا ريز نمرات ديپلم دوره دوم متوسطه.

6( اصل و يا گواهی مدرک دوره کاردانی دانشگاهها و مؤسسات آموزش عالی و يا مدرک پايان دوره کاردانی پيوسته آموزشکدههای فنی حرفهای وابسته به وزارت آموزش و پرورش با قيد تاريخ اخذ مدرک کاردانی حداکثر تا 2041/6/32 به همراه يك برگ تصوير از آن. **تذکر:** مدرک کاردانی دانشآموختگان دوره های کاردانی پيوسته به جای مدرک پيش دانشگاهی مالک عمل واقع می شود. بديهی است واحدهای درسی گذرانده شده اين دسته از پذيرفتهشدگان قابل معادلسازی نمیباشد.

- 7( 1 قطعه عکس تمام رخ 0×3 تهيه شده در سال جاری با پشت نويسی مشخصات شناسنامهای و شماره دانشجويی
- 8( ارائه رسيد کد رهگيری تأييديه تحصيلی نظام آموزشی جديد )6-3-3( يا دوره پيش دانشگاهی يا ديپلم نظام قديم متوسطه از سامانه صدور برخط تأييديه تحصيلى وزارت آموزش وپرورش (https://emt.medu.ir)

با توجه به اعالم مرکز ارزشيابی و تضمين کيفيت نظام آموزش و پرورش امکان ارائه دو مدرک »تاييديه تحصيلی« و »سوابق تحصيلي» برای پذيرفته شدگان بصورت الکترونيکی در سامانه تاييديه تحصيلی به آدرس <u>https://emt.medu.ir</u> فراهم است لذا همه پذيرفته شدگان بايد بر اساس مراحل اجرايی ذيل اقدام الزم را به عمل آورند

-2 پذيرفته شدگان با مراجعه به سامانه مذکور و مشخص نمودن نظام، آموزشی با تکميل فرم های مربوط نسبت به ثبت درخواست ارسال هر دو مدرک فوق به دانشگاه محل پذيرش خود اقدام نمايند که پس از کامل شدن فرآيند درخواست کد پيگيری جداگانه برای هر مدرک در اختيار ايشان قرار خواهد گرفت و با ارائه اين کدها به دانشگاه محل پذيرش مدارک درخواست شده از سامانه <u>https://kemt.medu.ir</u> توسط دانشگاه مذکور قابل دريافت است.

<mark>تبصره</mark>: دارندگان ديپلم شاخه نظری نظام (ترمی واحدی يا سالی واحدی) در زمان ثبت درخواست مدارک فوق علاوه بر مدرک ديپلم بايد مراحل فوق را برای درخواست مدرک پيش دانشگاهی نيز اجرا نمايند.

-1 فارغ التحصيالن شهريور سال 2395 و بعد از آن نيازی به مراجعه حضوری به مدارس و مناطق آموزش و پرورش محل تحصيل خود ندارند اما فارغ التحصيالن خرداد سال 2395 و قبل از آن با کد پيگيری صادر شده از سامانه فوق به همراه مدارک تحصيلی که توسط سازمان سنجش آموزش کشور برای ثبت نام در دانشگاه ها و موسسات آموزش عالی اعالم شده بايد به ادارات آموزش و پرورش محل فارغ التحصيل خود مراجعه کنند تا مسئول سنجش آموزش و پرورش منطقه پس از بررسی و تاييد مدارک تحصيلی را اسکن و در سامانه بارگذاری نمايد.

9( اصل فرمهای تکميل شده رديفهای 24 تا 11 که در ثبت نام اينترنتی در سامانه وارد شده است بر حسب مورد.

24( فرم شماره 8 دفترچه راهنمای ثبت نام شرکت در آزمون سراسری )فقط توسط افرادِ دارای مغايرت عکس با فرم اطالعات قبولی در آزمون تکميل شود(

22( اصل فرم انصراف که به تاييد دانشگاه قبلی رسيده باشد )مخصوص دانشجويان انصرافی(

21( تکميل و ارائه تعهد نامه مشموالن، ويژه پذيرفته شده مشمول پسر )فرم صفحه 9 اطالعيه حاضر(

23( تکميل کارنامه سالمت جسم و روان و ارسال رسيد نهايی دريافتی از سامانه: الزامی برای تمامی پذيرفته شدگان )راهنمای مربوطه در صفحه بعد قرار دارد(

20( اصل حکم مرخصی ساالنه با موافقت نامه کتبی و بدون قيد و شرط سازمان متبوع برای کارمندان دولت.

25( ارائه فرم مرامنامه انضباطی دانشگاه )الزامی برای کليه پذيرفتهشدگان **روزانه** و **شبانه**(

کليه دانشجويان شبانه الزم است شهريه ثابت و متغير نيمسال اول را بالفاصله بعد از ثبت انتخاب واحد آنها توسط دانشگاه در روز ثبت نام حضوری در سامانه سما (<u>https://reg.scu.ac.ir</u>)، از طريق درگاه الکترونيکی موجود در سامانه سما بطور آنالين پرداخت نمايند. در صورت عدم پرداخت شهريه، انتخاب واحد آنها لغو می گردد. برای کسب اطالعات بيشتر به راهنمای استفاده از سامانه سما در نشانی **)**[35749k/ir.n2b://https](https://b2n.ir/k35749) **)**مراجعه کنيد.

**\* تذکر مهم:** به استناد مصوبه هيات امنای منطقه جنوب غرب، دانشجويان شبانه در صورت انصراف پس از ثبت نام قطعی )ثبت نام حضوری در دانشگاه(، میبايست عالوه بر شهريه ثابت و متغير نيمسال اول، مبلغ شهريه ثابت نيمسال بعد را هم پرداخت نمايند.

**نكته:** برای پرداخت شهريه از سامانه سما: نام کاربری برای ورود به سامانه سما شماره دانشجويی و کلمه عبور کد ملی است. پس از انتخاب واحد، برای ورود به سامانه سما از منوی نوع کاربری گزينه "دانشجو" را انتخاب نماييد.

جدول شهريه دانشجويان به شرح ذيل می باشد:

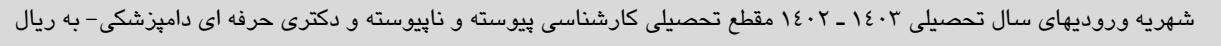

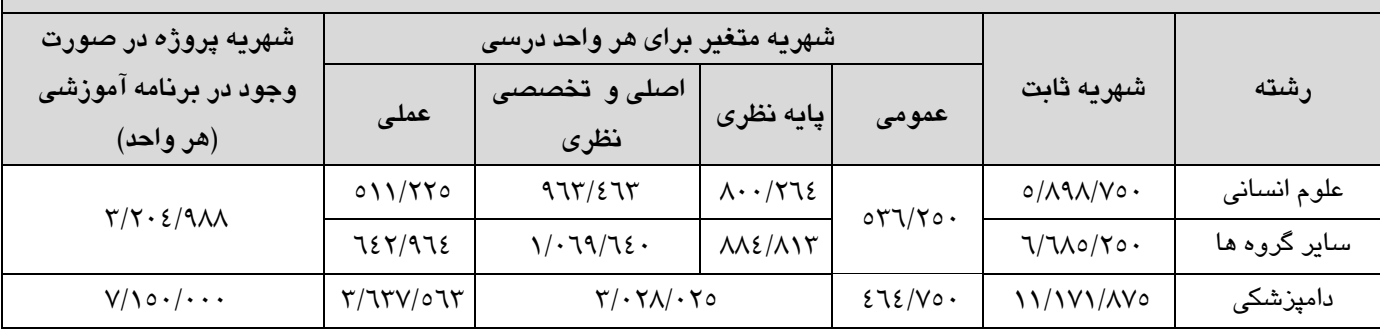

\* هر واحد عمومي عملي دامپزشکي مبلغ 541/954 ريال مي باشد.

#### **تذکرهای مهم:**

2 – شرکت تمامی دانشجويان روزانه و شبانه کليه مقاطع تحصيلی در طرح پايش سالمت جسم و روان الزامی بوده و **عدم شرکت** دانشجويان در اين طرح موجب **محرومیت از خدمات آموزشی و دانشجويی** خواهد شد.

**فرآيند ثبت نام و نحوه اجرا و تكمیل فرم های طرح پايش سالمت جسم و روان:**

ابتدا بايد با مراجعه به نشانی زير از محل گزينه ثبت نام (در بالای صفحه) در پورتال سازمان امور دانشجويان ثبت نام نماييد. [\)/ir.saorg.portal://https](https://portal.saorg.ir/) )برای اين منظور به نشانی ايميل و شماره موبايل فعال نياز است. بعد از ثبت نام، کد فعال سازی به تلفن همراه و ايميل شما ارسال می شود که تا 5 دقيقه فرصت داريد اين کدها را در سامانه وارد نموده و فرآيند ثبت نام را ادامه دهيد. در مرحله بعد براساس کد ملی به شما نام کاربری داده خواهد شد و رمز عبور را تعيين میکنيد. با توجه به نياز دانشجويان در طول دوره تحصيل و حتی پس از دانشآموختگی **در حفظ نام کاربری و رمز عبور خود کوشا باشید**.

سپس با نام کاربری و رمز عبور وارد پرتال شده و از منوی باال پرسشنامه های کارنامه سالمت جسم را تکميل و پس از آن کارنامه سالمت روان را تکميل نماييد:

<https://portal.saorg.ir/physicalhealth> جسم سالمت کارنامه

<https://portal.saorg.ir/mentalhealth> روان سالمت کارنامه

بعد از تکميل پرسشنامه نسبت به چاپ خروجی کارنامه اقدام و آن را با ساير مدارک در روز ثبت نام حضوری به اداره آموزش دانشکده ارائه نماييد.

- 1 ثبتنام نهايی پذيرفته شده پس از دريافت حضوری مدارک، بررسی و تأييد از سوی آموزش کل دانشگاه انجام خواهد شد. بديهی است در هر زمان که اداره کل امور آموزشی دانشگاه، طبق مفاد دفترچه شماره يك آزمون سراسری سال جاری و دستورالعمل سازمان سنجش آموزش کشور، ثبتنام دانشجو را غير مجاز تشخيص دهد فوراً از ادامه تحصيل فرد در هر مرحلهای از تحصيل جلوگيری بعمل خواهد آمد.
- 3 دانشگاه شهيد چمران طبق مقررات وزارت علوم، تحقيقات و فنآوری از پذيرش هر گونه درخواست مهمانی و انتقالی در بدو ورود معذور است.
- **مهم:** ميهمانی و انتقالی پذيرفته شدگان از پرديس شهدای هويزه به اهواز و يا ساير دانشگاه های سراسر کشور **در طول دوره تحصیلی ممنوع** است.
- 0 ادامه تحصيل به طور همزمان و به هر شکل در هيچ يك از دانشگاه ها مجاز نمیباشد. در صورت مشخص شدن چنين موردی از ادامه تحصيل دانشجو در هر مرحله ای جلوگيری بعمل می آيد.
- 5 دانشجويان نوبت دوم )شبانه(، پيام نور، دانشگاه آزاد و غيرانتفاعی در صورت قبولی در آزمون سراسری میبايست قبل از ثبتنام، از رشته قبلی خود انصراف قطعی دهند و گواهی مربوطه را به دانشگاه ارائه نمايند. بديهی است **در صورت انصراف حق بازگشت به رشته قبلی خود را نخواهند داشت**.
- \* در خاتمه اعالم میدارد که واحد اطالعات اين دانشگاه در ايام ثبتنام اينترنتی در خصوص موارد ذيل آماده پاسخگويی می باشد:

الف – سامانه کامپيوتری و مسايل فنی مربوط به آن (فقط در روزهای ثبتنام) شماره تلفن های ١٧ و ١٣ – ٣٣٢٢۶۶٠٠ – ۶١٠ داخلی )1472 ، 2748 ، 2749( از ساعت 8 الی 20:34 )بجز روزهای تعطيل، پنج شنبه و جمعه و روزهای تعطيل رسمی( ب – مدارک ثبتنامی و آييننامه ها و مقررات آموزشی شماره تلفن 462-33116607 )صرفاً در روزهای ثبتنام( بطور مستقيم

از ساعت 8 الی 20:34 )بجز روزهای پنج شنبه و جمعه و روزهای تعطيل رسمی و روزهای تعطيل رسمی(

- ج واحد اطلاعات در زمينه مشمولين (مسائل مربوط به حوزه نظام وظيفه) در ايام ثبتنام اينترنتی از طريق شماره تماس 27و 462-33116644-20 داخلی 1475 از ساعت 8 الی 20:34 )بجز روزهای تعطيل و پنج شنبه و جمعه و روزهای تعطيل رسمی) آماده پاسخگويی می باشد.
- د برای برقراری تماس های داخل استانی و بين همه شهرها و روستاهای استان خوزستان از تلفن ثابت نيازی به گرفتن کد بين شهری 462 نمیباشد.
- \* اطالعاتی درخصوص کتابچه راهنمای دانشگاه، نقشه دانشگاه، آيين نامه های آموزشی، دانشجويی و موارد مشابه روی وب گاه دانشگاه در منوی دانشجويان نو ورود قرار دارد.

 **مديريت خدمات آموزشی**

**دانشگاه شهید چمران اهواز**

### **تعهد نامه مشموالن**

اينجانب دانشجوی رشته به شماره دانشجويی که از نيمسال اول/دوم سال تحصيلی در دانشگاه شهيد چمران مشغول به تحصيل گرديده ام. اطالعات ذيل را با صداقت اعالم و متعهد و ملزم ميگردم چنانچه خالف گفته هايم به اثبات برسد مسئوليت عواقب ناشی از آن به عهده اينجانب بوده و دانشگاه مسئوليتی نخواهد داشت. الف: تحصيلات اينجانب در مقطع متوسطه (ديپلم و پيش دانشگاهی) بصورت حضوری بوده است و دانش آموز آزاد (غيرحضوری) نبوده ام. ب: دانشجوی بيش از يکبار انصرافی از مؤسسات و يا ساير دانشگاه ها نبوده ام. ج: دانشجوی اخراجی نيستم. د : با توجه به پذيرش اينجانب در مقطع فعلی، همزمان در جايی ديگر مشغول به تحصيل نيستم. ه: متعهد می گردم که از نظر سازمان نظام وظيفه عمومی مشمول غايب محسوب نمی شوم. و: "در يك بار انصراف" در سقف سنوات اوليه تحصيلی انصراف داده و از زمان انصراف تا شروع به تحصيل مجدد بيش از يکسال سپری نشده است با توجه به موارد فوق و مطالعه دقيق و پذيرش مسئوليت در اين دانشگاه ثبت نام نمودم.

 **اثر انگشت امضاء**

 بر اساس اعالم رسمی سازمان وظيفه عمومی نيروی انتظامی جمهوری اسالمی ايران، داوطلبان «پسر» برای شرکت در آزمون سراسری سال 2041 الزم است يکی از شرايط مشروحه ذيل را دارا باشند. 2( دارا بودن کارت پايان خدمت هوشمند.

1( دارا بودن کارت معافيت دائم هوشمند )کفالت، پزشکی، ايثارگران و موارد خاص(.

3( مشموالن دارای برگ معافيت موقت هولو گرام دار بدون غيبت )پزشکی، کفالت و ساير...( در مدت اعتبار آن. **تبصره:** در صورت قبولی، اين افراد بايد مجوز الزم جهت ثبت نام در دانشگاه را از معاونت وظيفه عمومی اهواز اخذ نمايند.

0( مشموالن محصل سال آخر دوره متوسطه که در سال تحصيلی 2042-2041 معافيت تحصيلی دانش آموزی اخذ نموده و تا تاريخ ١۴٠٢/۶/٣١ در سنوات مجاز تحصيلي (حداکثر ٢٠ سالگي تمام) فارغ التحصيل مي شوند.

5( دانشآموزانی که قبل از سن مشموليت )قبل از 28 سالگی تمام( موفق به دريافت ديپلم نظام آموزشی جديد )6-3-3( شده باشند به شرط نداشتن غيبت.

**\*توضیح :** دانشآموزانی که در سن 27 سالگی و قبل از سن مشموليت موفق دريافت ديپلم میشوند، چنانچه حداکثر تا شش ماه پس از رسيدن به سن مشموليت (١٨ سالگی تمام) وارد دانشگاه شوند، مجاز به ادامه تحصيل میباشند؛ در غير اين صورت به دليل ورود به غيبت، مجاز به ادامه تحصيل نخواهند بود. مگر اينکه در مهلت شش ماه، خود را معرفی کرده و بدون غيبت به خدمت اعزام و يا دارای برگ اعزام بدون غيبت باشند.

6( کارکنان وظيفهای که خدمت ضرورت آنان تا تاريخ 2041/6/32 به پايان میرسد )اين دسته از افراد بايد به هنگام ثبتنام در دانشگاه، گواهی يا کارت پايان خدمت ارائه نمايند).

7( کارکنان پايور شاغل رسمی در نيروهای مسلح با ارائه گواهی اشتغال به خدمت و موافقت از اداره نيروی انسانی سازمان مربوطه برای ادامه تحصيل.

8( دانشجويان انصرافی در صورتی که در سنوات تحصيلی اوليه، موضوع تبصره 2 ماده 33 قانون، انصراف داده و همچنين از تاريخ انصراف آنان در دانشگاه و رشته قبلی تا زمان پذيرش در دانشگاه و رشته جديد بيش از يکسال سپری نشده باشد. مضافاً مشروط به اينکه قبلاً (از تاريخ ١٣٩٠/٨/٢٢ به بعد) از امتياز يک بار انصراف استفاده نکرده باشند.

#### **\*تذکرات مهم:**

2( مشموالن غايب مجاز به ادامه تحصيل نمیباشند و در صورت شرکت در آزمون و قبولی در آن، معافيت تحصيلی برای آنان صادر نگرديده و دانشگاه ها مجاز به ثبتنام از آنها نمی باشند.

1( دانشجويان اخراجی دانشگاهها تا پايان خدمت دوره ضرورت يا دريافت معافيت دائم، مجاز به ادامه تحصيل نمیباشند )به جز افرادی که قبل از ورود به سن مشمولیت اخراج شدهاند).

3( معافيت تحصيلی برای هر مقطع فقط يکبار صادر میشود. بنابر اين فارغالتحصيالن هر مقطع مجاز به تحصيل مجدد در همان مقطع نمیباشند. ضمناً تاکيد میگردد فارغالتحصيالن مشمول مقطع کاردانی مجاز به شروع به تحصيل در مقاطع کارشناسی پيوسته، کارشناسی ارشد پيوسته و دکتری پيوسته نمیباشند و نيز فارغ التحصيالن مقطع کارشناسی مشمول مجاز به شروع به تحصيل در مقطع کارشناسی ارشد پيوسته و دکتری پيوسته پزشکی، دندانپزشکی، داروسازی و دامپزشکی نيستند.

0( ترخيص سربازان حين خدمت صرفاً جهت ادامه تحصيل در مقطع کارشناسی و باالتر مجاز بوده و ترخيص آنان جهت تحصيل در مقطع کاردانی مجاز نيست.

5( دانشجويان مقاطع کارشناسی و باالتر پيوسته که با دريافت مدرک مقطع پايينتر از ادامه تحصيل انصراف و اخراج می گردند تا پايان خدمت دوره ضرورت يا دريافت معافيت دائم، مجاز به ادامه تحصيل نمیباشند مگر با رعايت تبصره 2 ماده 7 آيين نامه اجرايی معافيت تحصيلی مشروط به رعايت سقف مجاز سنوات تحصيلی اوليه مقطع فارغالتحصيل شده، مجاز به ادامه تحصيل در مقطع بالاتر شناخته شوند (يعنی مقطع معادل کاردانی را حداکثر ٢/۵ سال فارغ|لتحصيل شده باشند).

۶) کارکنان وظيفه (سربازان حين خدمت) مجاز به تحصيل همزمان با انجام خدمت نيستند. اين افراد در صورت قبولي در دانشگاه و داشتن شرايط ادامه تحصيل، از خدمت ترخيص خواهند شد.

7**( همه پذيرفتهشدگان آزمون سراسری سال 9041 ملزم هستند جهت دريافت مجوز ثبت نام در دانشگاه از طريق سامانه پلیس، نسبت به اخذ معافیت تحصیلی اقدام نمايند. در غیراينصورت از ادامه تحصیل آنها ممانعت به عمل خواهد آمد.** 

8( سنوات مجاز تحصيل برای مشموالن در مقاطع، کاردانی 1/5 سال، کارشناسی پيوسته 5 سال میباشد.